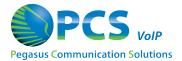

## **CALL ROUTING TAB**

## **Inbound Dialing Rules**

4. View or edit the **Inbound Dialing Rules** for this extension. Use the table below as a guide:

|                             | Field                        | Details                                                                                                    |
|-----------------------------|------------------------------|----------------------------------------------------------------------------------------------------|
|                             | Call Forward Always<br>(CFA) | This setting will <b>override all other Inbound Dialing Rules</b> that are specified below.                                                                                                    |
|                             |                              | . To activate, click On, and then select a destination from the box                                                                                                    |
|                             |                              | . You can toggle CFA On and Off as needed.                                                                                                    |
|                             |                              | <ul> <li>Destination settings are saved when CFA is Off.</li> <li>You can configure a CFA destination when the feature is On or Off.</li> </ul>                                                             |
|                             | Do Not Disturb (DND)         | If DND is On, all calls will be sent to the If Busy setting specified below.                                                                                                    |
| Inbound<br>Dialing<br>Rules |                              | <ul> <li>Try First, If Not Answered, and If Offline settings will be ignored.</li> <li>NOTE: If CFA is On, the DND setting will be ignored.</li> </ul>                                                      |
|                             | Try First                    | Determines how incoming calls will be handled when you are not on the phone, unavailable or offline.                                                                                                    |
|                             |                              | Make a selection from the <b>Try First</b> dropdown list.                                                                                                    |
|                             |                              | Make a selection from the adjacent dropdown list to the right.                                                                                                    |
|                             |                              | <ul> <li>For certain options, you may need to set a ring time.</li> </ul>                                                                                                    |
|                             | If Busy                      | If you've selected <b>Phone</b> or <b>Outside Number</b> as the <b>Try First</b> setting, calls that come in when you are currently on another call will be routed to this setting.                         |
|                             |                              | Note: due to multiple call appearances on each endpoint or phone, incoming calls will more commonly be routed to the <b>If Not Answered</b> options (below)                                                 |
|                             |                              | Make a selection from the <b>If Busy</b> dropdown list.                                                                                                    |
|                             |                              | • Make a selection from the adjacent dropdown list to the right.                                                                                                    |
|                             |                              | • For certain options, you may need to set a ring time.                                                                                                    |
|                             |                              | If you've selected <b>Phone</b> or <b>Outside Number</b> as the <b>Try First</b> setting, calls that you do not answer will be routed to this setting.                                                      |
|                             | If Not Answered              | • Make a selection from the <b>If Not Answered</b> dropdown list.                                                                                                    |
|                             |                              | Make a selection from the adjacent dropdown list to the right.                                                                                                    |
|                             |                              | <ul> <li>For certain options, you may need to set a ring time.</li> </ul>                                                                                                    |
|                             |                              | If you've selected <b>Phone</b> or <b>Outside Number</b> as the <b>Try First</b> setting, calls that come in when your phone is offline or your internet connection is down will be routed to this setting. |
|                             | If Offline                   | Make a selection from the <b>If Offline</b> dropdown list.                                                                                                    |
|                             |                              | Make a selection from the adjacent dropdown list to the right.                                                                                                    |
|                             |                              | <ul> <li>For certain options, you may need to set a ring time.</li> </ul>                                                                                                    |

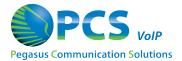

## **Outbound Dialing Rules**

5. View or edit the **Outbound Dialing Rules** for this **Extension**.

NOTE: Some of these options may not be enabled for your account; consult PCS VoIP Support for details.

\*Check the check box to enable the feature for this **Extension**.

\*Uncheck it to disable the feature for this **Extension**.

Use the table below as a guide.

| Outbound<br>Dialing<br>Rules | 7-Digit                                     | Allows the caller to dial 7 digits (without the area code) for calls in the local calling area. To complete the call, callers will have to press "send" or "dial" following the 7                               |
|------------------------------|---------------------------------------------|----------------------------------------------------------------------------------------------------|
|                              |                                             | digits.                                                                                                    |
|                              | 10-Digit                                    | Requires the caller to dial 10 digits (including the area code) for domestic calls, regardless of whether or not the call is within the local calling area.                                                     |
|                              | 11-Digit                                    | Requires the caller to dial 11 digits (including 1 + the area code) for domestic calls, regardless of whether or not the call is within the local calling area.                                                 |
|                              | Internal<br>Extensions                      | Allows the caller to dial just the 3-5 digits for calls to <b>Extensions</b> within the <b>PBX</b> . To complete the call, callers will have to press "send" or "dial" following the <b>Extension's</b> digits. |
|                              | Account<br>Codes                            | Requires the caller to dial account codes to make calls, such as long distance and international calls, for tracking and billing purposes.                                                                      |
|                              | Feature<br>Codes                            | Allows callers to activate / deactivate various calling features by dialing "*" plus a two-digit code. Also known as " <b>Star Codes</b> "                                                                      |
|                              | International<br>Dialing                    | Allows a caller to place an <b>International Call</b> from this <b>Extension</b> .                                                                                                    |
|                              | Allow this user to dial international calls | If checked, allows this user to dial international calls without being prompted for a PIN.                                                                                                    |